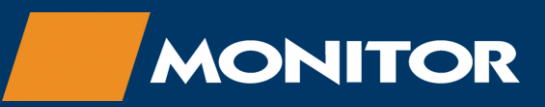

# Web Print

## Online Print job submission - User Guide

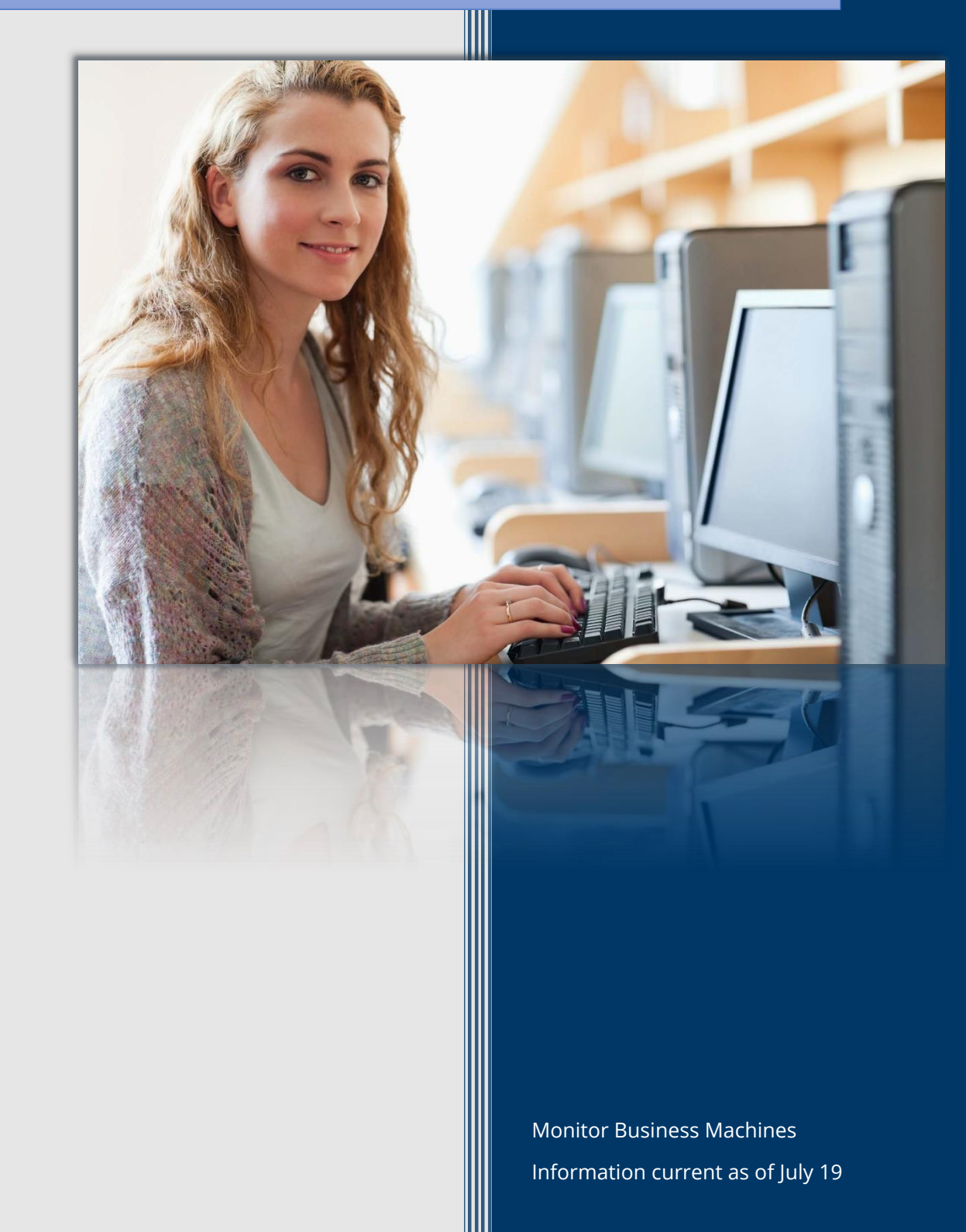

#### ONLINE PRINT JOB SUBMISSION - USER GUIDE

#### IMPORTANT NOTICE

*NOTE: This guide is a generic document, images included are based on the default configuration and may be different based on the branding, configuration and design of the site you are accessing. The general user experience will be somewhat similar.*

#### LOGGING IN

Sign in to the site using your "Library Card Number" and "Password".

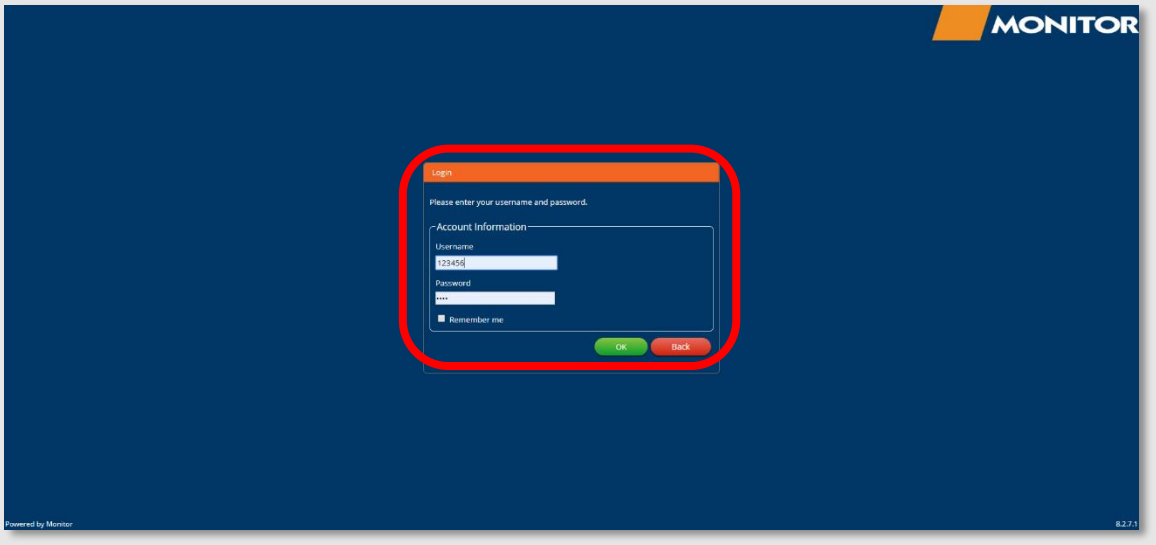

You will see the following screen which allows you to upload documents or change your default settings.

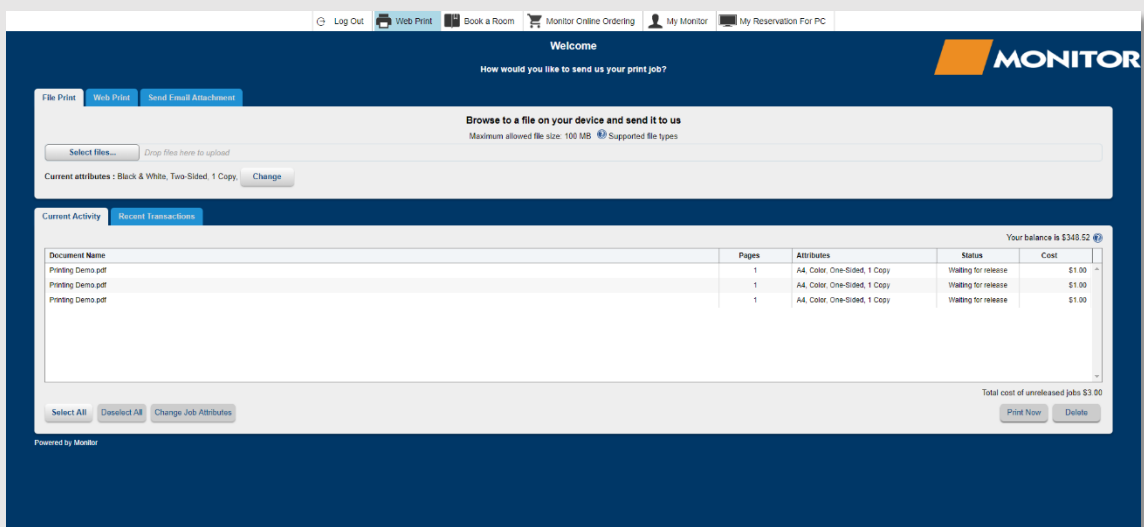

#### CHANGING DEFAULT JOB ATTRIBUTES

Select the "Change" button to set the settings for any future jobs you upload.

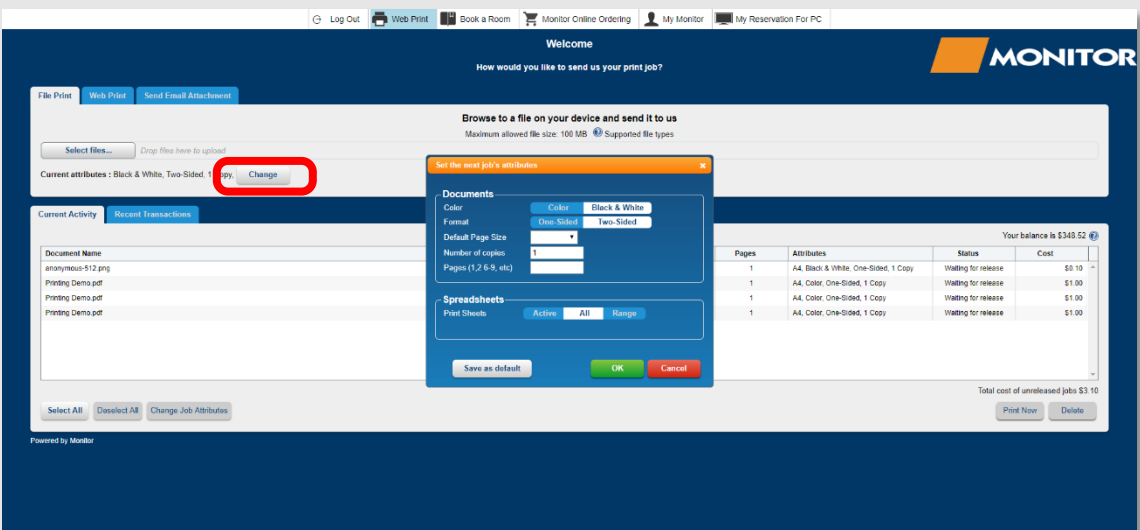

#### SUBMITTING A PRINT JOB

Click "Select Files" to upload your document.

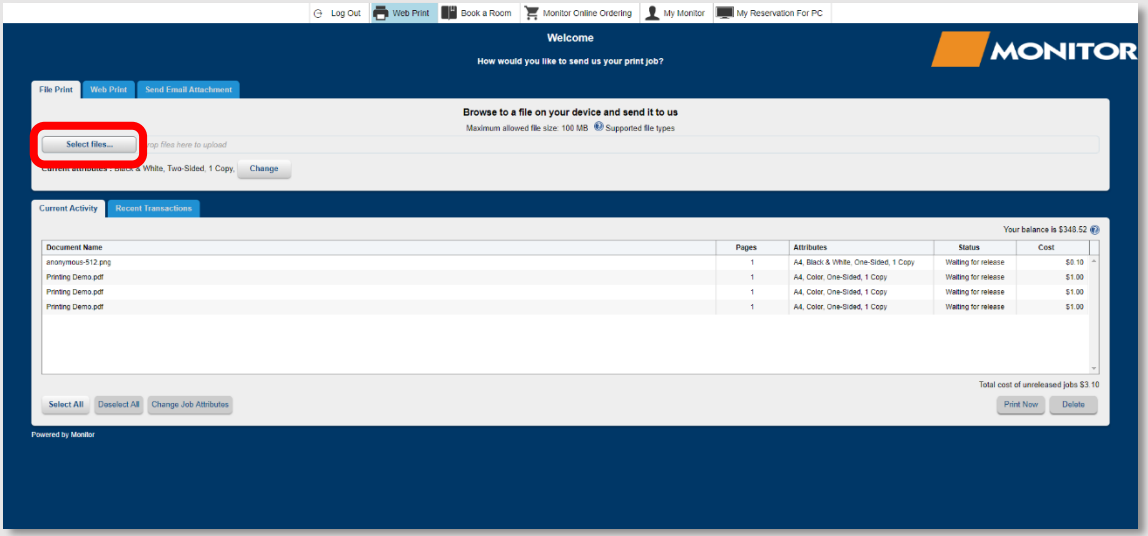

Once uploaded and processing completes, you can select your document which will enable the buttons at the bottom of the screen to allow additional functionality.

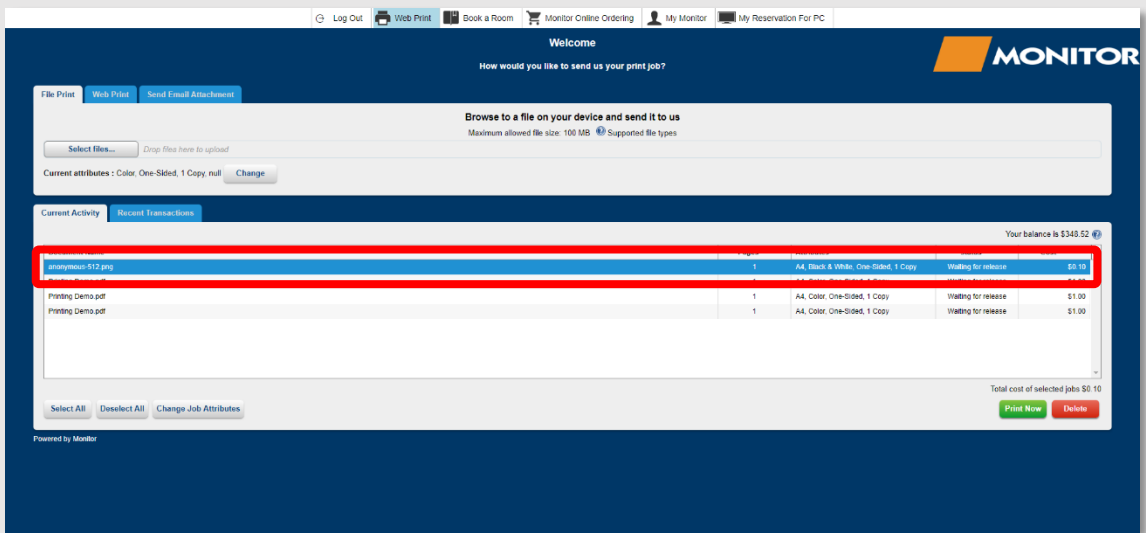

Click "Change Job Attributes" to set different settings for the already uploaded document.

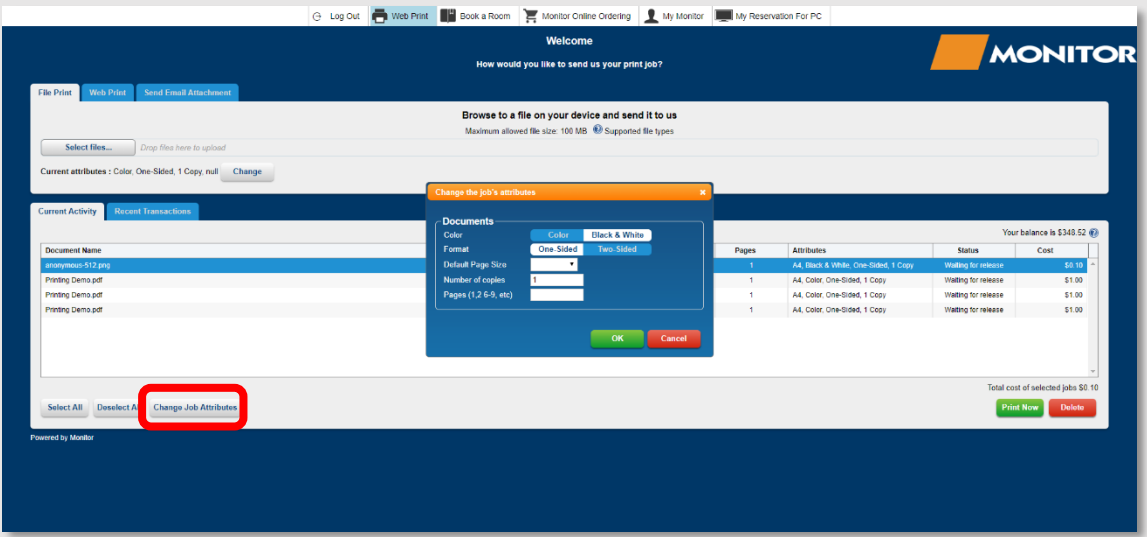

Once complete you can release your print job at any of the copiers at any of the library branches within the same council.

### **Supplementary Technical Service Guide**

#### ONLINE PRINT JOB SUBMISSION - USER GUIDE

#### **Copyright © 2019 Monitor Business Machines Ltd**

The software contains proprietary information of Monitor Business Machines Ltd. It is provided under a license agreement containing restrictions on use and disclosure and is also protected by copyright law. Reverse engineering of the software is prohibited.

Information in this document is subject to change without notice.

Companies, names, and data used in examples herein are fictitious unless otherwise noted. No part of this document may be reproduced or transmitted in any form or by any means, electronic or

mechanical, for any purpose, without the express written permission of Monitor Business Machines Ltd. All rights reserved.

No part of this work may be reproduced in any form or by any means - graphic, electronic, or mechanical, including photocopying, recording, taping, or information storage and retrieval systems - without the written permission of the publisher.

While every precaution has been taken in the preparation of this document, the publisher and the author assume no responsibility for errors or omissions, or for damages resulting from the use of information contained in this document or from the use of programs and source code that may accompany it. In no event shall the publisher and the author be liable for any loss of profit or any other commercial damage caused or alleged to have been caused directly or indirectly by this document.

Monitor Business Machines Ltd. 31a Normanby Road, Mt Eden, Auckland 1024, NEWZEALAND

The Monitor Logo and Supervisor™ are registered trademarks of Monitor Business Machines Ltd. Any other products that are referred to in this document may be either trademarks and/or registered trademarks of the respective owners. The publisher and the author make no claim to these trademarks.

Independently published on 16/07/2019 by:

Monitor Business Machines NSW Australia Ltd. Suite 43, 7 Narabang Way Belrose, New South Wales 2085, AUSTRALIA

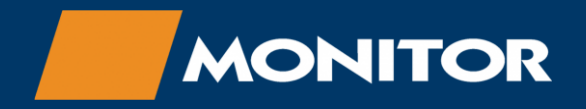

For Sales and Support contact: Phone: 1300 766 611 Email[: support@monitorbm.com.au](mailto:support@monitorbm.com.au) Helpdesk[: help.monitorbm.com.au](https://help.monitorbm.com.au/)